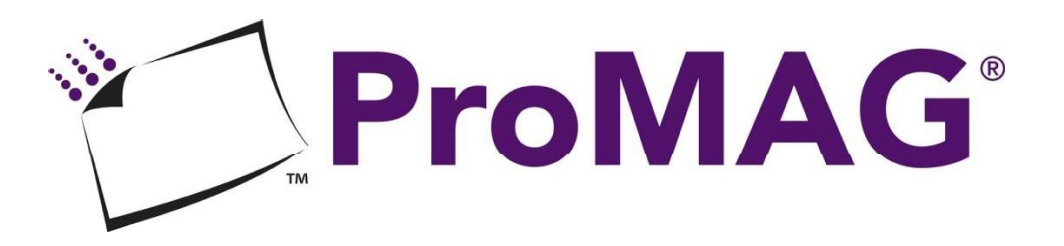

## INSTRUCTION SHEET

Create your own personalized magnets with ProMAG Magnetic Photo Paper and Magnetic Printable Cards. Our magnetic paper will work with most popular home and office desktop inkjet printers. Turn favorite photos, important dates, invitations, medical information, emergency numbers, business cards, labels, crafts, and more into personalized flexible magnets. The gloss white finish is non-smear and will show off your graphics. And, the magnetic paper is easy to cut into unique shapes using only scissors! Great for decorating refrigerators, metal file cabinets, gym lockers, school lockers, and most metal surfaces.

General Information:

- Store flat
- Keep magnets away from credit cards
- Avoid prolonged exposure to direct sunlight, extreme heat or humidity  $\bullet$
- This product is for use with inkjet printers only. Do NOT use with laser printers  $\bullet$ or copy machines. Permanent damage may occur to the equipment. The magnet does not appear to have any adverse effects on monitors, hard drives and printer electronics.

## What you will need:

1. Desktop inkjet printer with user manual.

2. Print creativity software. Choose your favorite software program. A number of creative software programs are available including Microsoft® Word, Microsoft® Publisher, Sierra ® PrintArtist®, Broderbund® PrintMaster, and Broderbund® The Print Shop®. In addition, free versions of some creative software are available for download from the internet such as ImageWell, ArtRage and Artweaver.

3. Artwork. Pick your images from a CD, scanned image, the Web or a digital camera.

4. Plain paper sheets to test print before printing the final version onto the magnet sheet.

A special note about card-size templates. Card-size templates may be included with your computer software. Choose Avery templates #8371 or #5371 if available. Or, you can follow these guidelines for setting up your own template:

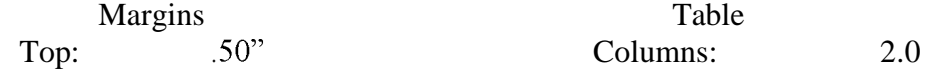

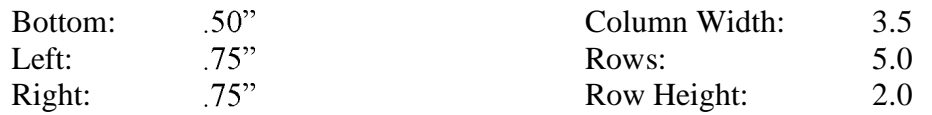

Be sure to refer to your software user manual for instructions on how to modify the margins and page set up. After the template is set up you can begin creating your design.

## How to print:

Set printer to highest quality print setting and use the setting for heavyweight paper.

Do a print test on plain paper first to verify your alignment with the magnet sheet. Make adjustments if needed and print a new test page on paper. Continue this process until you are satisfied. Now you are ready to print your creation on the magnet sheet!

Handle the magnet paper by the edges to avoid harming the printable surface.  $\bullet$ 

Follow the loading instructions of your inkjet printer. Check to see if your printer prints face up or face down. (The gloss white surface is the printable side of the magnet.) Load one magnet sheet at a time.

Allow the inks to dry completely before handling the magnet sheet.